#### **2004** 年度基礎ゼミ 知的システムデザイン研究室

## $1$  **UNIX**

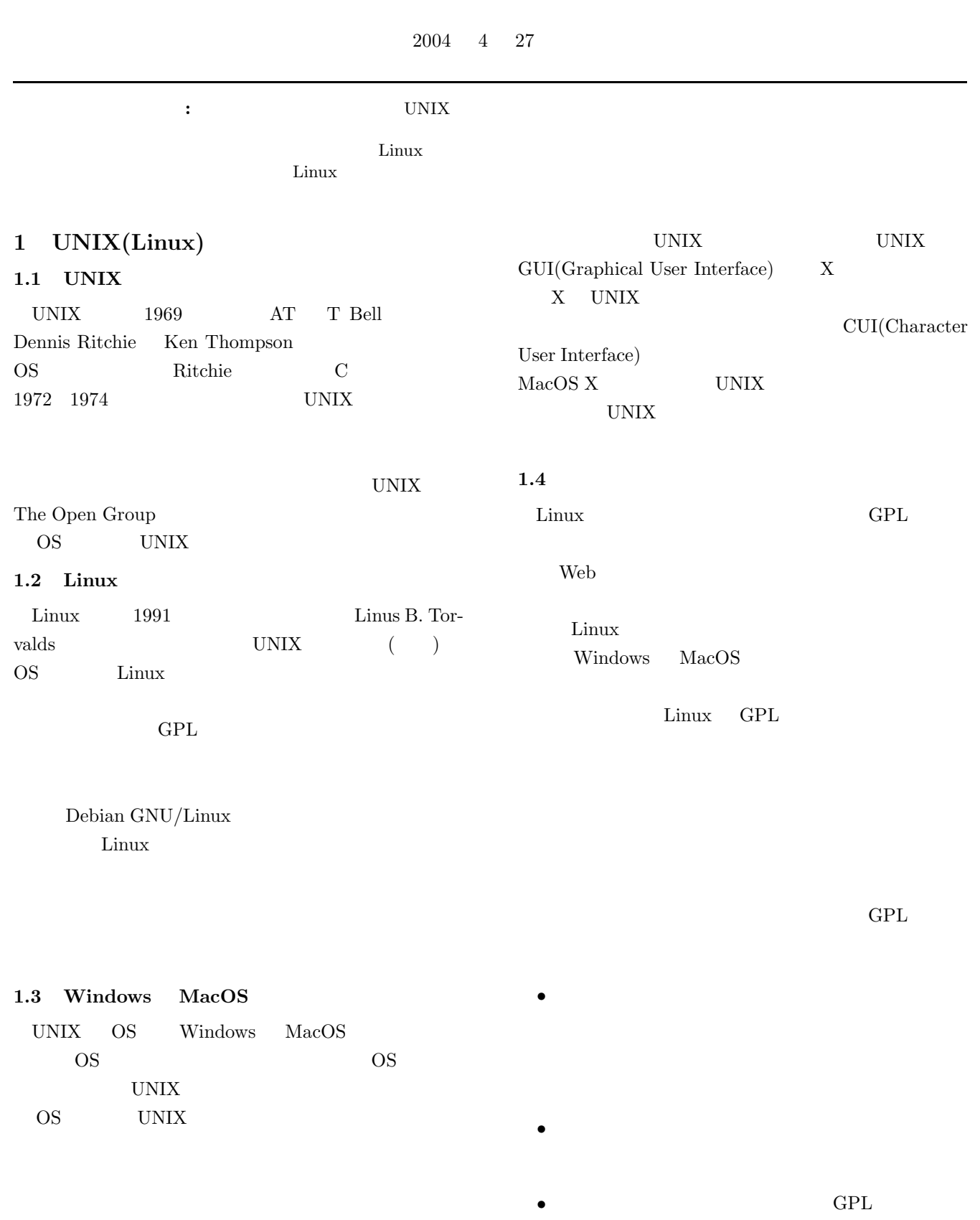

•<br>• <sub>T</sub>he state of the state of the state of the state of the state of the state of the state of the state of the state of the state of the state of the state of the state of the state of the state of the state of the stat **GPL** 

•<br>• <sub>•</sub>

### 2 UNIX

*•* whoami whoami

> hama@mikilab:˜\$ whoami hama

✓ ✏

✒ ✑

✓ ✏

✒ ✑

 $\sqrt{2\pi i}$ 

 $\qquad \qquad$ 

✓ ✏

 $\qquad \qquad$ 

✓ ✏

✒ ✑

*•* pwd  $\mathop{\rm pwd}\nolimits$ 

hama@mikilab:˜\$ pwd /home/hama

*•* ls

 $\ln$ 

hama@mikilab:˜\$ ls Maildir foo test.c xyz.java

*•* mkdir

hama@mikilab:˜\$ mkdir sample hama@mikilab:˜\$ ls Maildir foo sample test.c xyz.java

*•* cd

別のディレクトリに移動するコマンドである. cd

pwd

hama@mikilab:˜\$ cd sample hama@mikilab:˜/sample\$ pwd /home/hama/sample

*•* rm

rm The Term and the Term and  $\mathbf{r}$ 

 $-r$  $\rm ls$ 

✓ ✏ hama@mikilab:˜\$ ls Maildir foo sample test.c xyz.java hama@mikilab:˜\$ rm -r sample hama@mikilab:˜\$ ls Maildir foo test.c xyz.java

 $\qquad \qquad \qquad$ 

rmdir  $\blacksquare$ 

*•* more

more  $\blacksquare$ 

Enter

Space

 $\sqrt{2\pi i}$ 

 $\qquad \qquad \qquad$ 

 $"q"$ 

extending the more containing the less

hama@mikilab:˜\$ more xyz.java import java.lang.\*; import java.io.\*;

*•* cp

cp file1 file2 file1 file2

 $\sqrt{2\pi i}$ 

 $\qquad \qquad \qquad$ 

hama@mikilab:˜\$ ls Maildir foo test.c xyz.java hama@mikilab:˜\$ cp foo foo2 hama@mikilab:˜\$ ls Maildir foo foo2 test.c xyz.java

*•* mv

mv test sample test sample

2

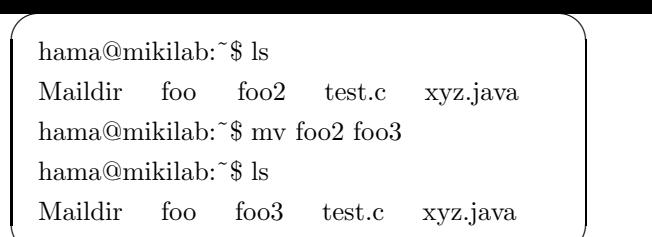

 $\qquad \qquad$ 

 $\bullet$  ln -s

 $\ln$  -s foo bar $\qquad \qquad$  foo bar 2000 versions bar 2000 versions with the set of  $\mu$ 

hama@mikilab:<br>^\$ ls Maildir foo foo3 test.c xyz.java hama@mikilab:˜\$ ln -s foo bar

✓ ✏

 $\qquad \qquad$ 

 $(d)$  $(1)$ ,  $(-)$ 

 $"\mathbf{r}"$   $"\mathbf{w}"$   $"\mathbf{x}"$ 

 $\frac{1}{2}$ 

#### **3 3**

 $3.1$ 

 $\text{ls}$   $-1$ 

"ls -l"  $\text{Fig.1}}$ 

• *•*  $\bullet$  7 *•*  $\bullet$  7 *•*  $\bullet$  *•*  $\bullet$  7

*•* パーミッション

 $\mathfrak{v} = 16"$ 

• The  $\mathbf{r}$ 

• <sub>1</sub>

*•* ファイルの所有者

- *•* ファイルのサイズ
- *•* 更新日時
- 
- *•* ファイルの名前

 $\sqrt{2\pi i}$ 

✒ ✑

✓する. ✏

 $\qquad \qquad \qquad$ 

# $3.2$

 $3.2.1$ 

UNIX  $\,$ 

chown

 $\operatorname{chown}$ 

chgrp

chgrp

## **3.3** パーミッションの設定方法

UNIX  $\,$  $chmod$ 2 **2 2** 

Table  $\,$  1

 $\overline{\phantom{a}}$ chmod go-r file

✒ ✑  $8$ 

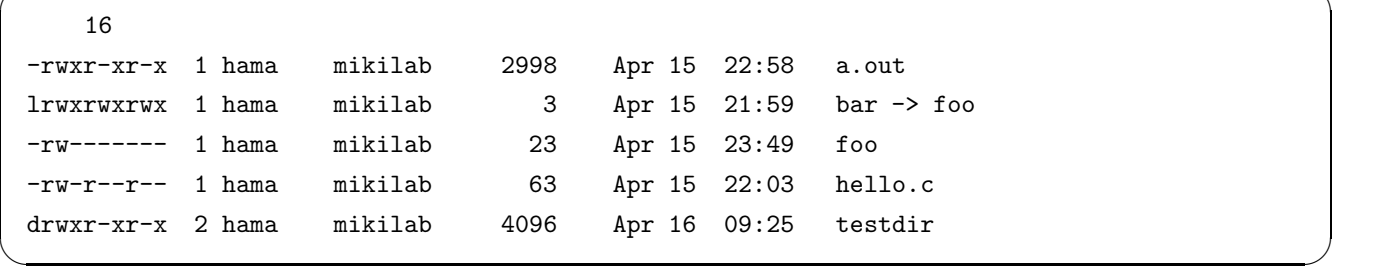

 $\sqrt{2\pi}$ 

Fig. 1

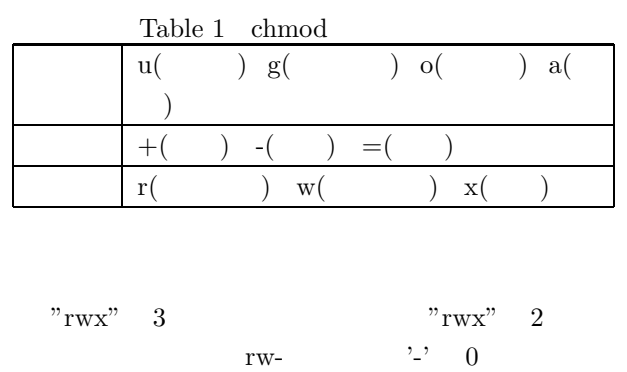

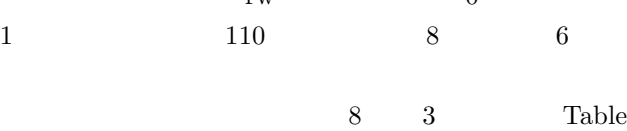

 $2<sub>2</sub>$ 

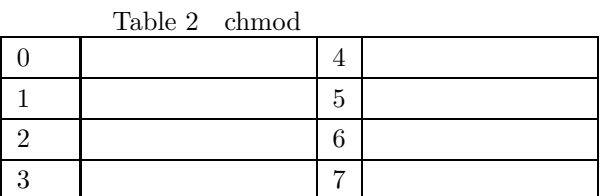

 $\sqrt{2\pi i}$ 

## 4.1 vi

vi UNIX vi Windows  $Emacs$ 

**4.1.1** 

- vi  $2$  $\overline{1}$  $\big)$ Windows
- vi under the set of the set of the set of the set of the set of the set of the set of the set of the set of th この状態で'i' と入力すると,入力モードに移り,カーソ

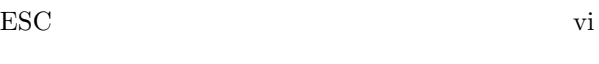

#### **4.2** Emacs

UNIX Emacs Emacs Lisp

 $Emacs$ 

**4.2.1 Emacs**  ${\bf Emacs}$ 

Table  $\sqrt{3}$ 

**4.2.2 Emacs** 

Emacs

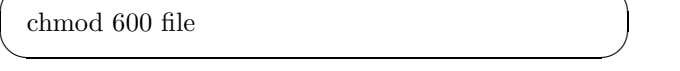

### **4** UNIX

UNIX

UNIX vi

Emacs vi Emacs

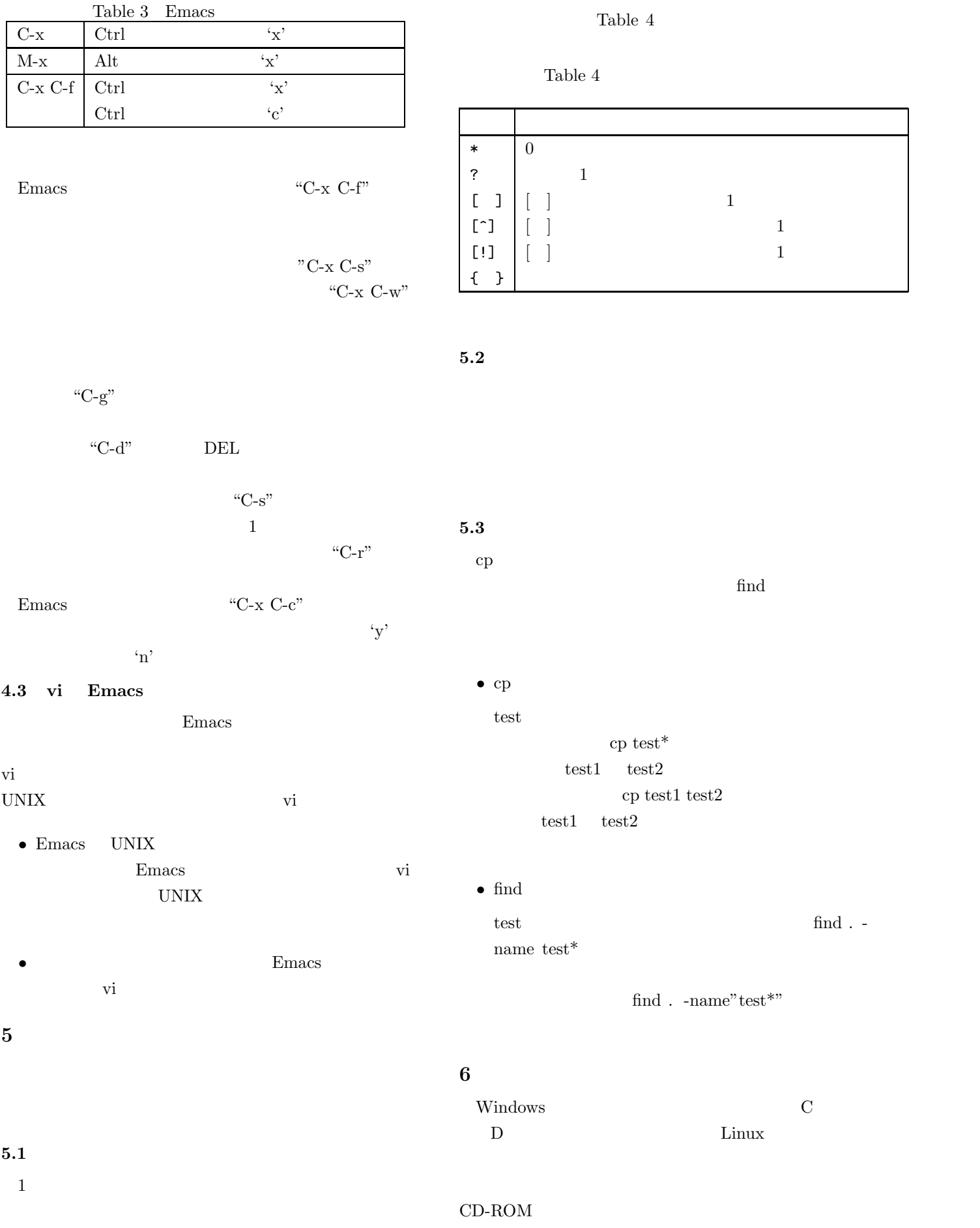

## $\begin{array}{ccc} \textrm{CD-ROM} & \hspace{1cm} / \textrm{mnt}/\textrm{cdrom} \end{array}$  $\begin{tabular}{ll} CD-ROM & \quad test \\ \end{tabular}$  $\mu$ mnt/cdrom/test

#### $6.1$

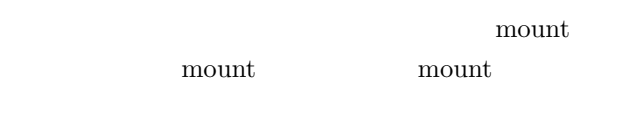

## /etc/fstab

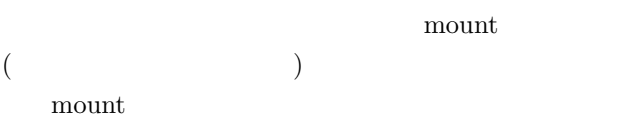

## $6.2$

FD CD-ROM  $(\begin{array}{cc} \cdots \end{array})$ unmount /etc/fstab